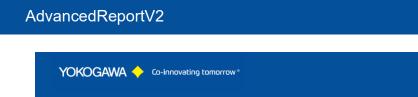

# AdvancedReportV2 Version 2

YOKOGAWA Deutschland GmbH Broichhofstraße 7-11 Germany 40880 Ratingen Tel. +49 - 2102 - 4983 - 0

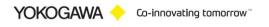

# **INDEX**:

| 2. Revision       5         3. System Requirements       6         3.1 Hardware       6         3.2 Software       7         3.3 Prerequirement       7         3.4 Operating System       7         3.5 Additional Software       7 |
|----------------------------------------------------------------------------------------------------|
| 3.1       Hardware                                                                                                    |
| 3.2       Software                                                                                                    |
| 3.3    Prerequirement                                                                                                    |
| 3.4 Operating System                                                                                                    |
|                                                                                                    |
|                                                                                                    |
|                                                                                                    |
| -                                                                                                    |
| 5. Software Function                                                                                                    |
| 6. AdvancedReport: Start the program9                                                                                                    |
| 7. Configuration of the Report 10                                                                                                    |
| 7. Configuration of the Report 2011                                                                                                    |
| 7.1 Button10                                                                                                    |
| 7.1.1 Add/Delete Button10                                                                                                    |
| 7.1.2 Button Save/Undo10                                                                                                    |
| 7.1.3 Print / Print Preview Project configuration11                                                                                                    |
| 7.2 Project Active Checkbox12                                                                                                    |
| 7.3 Folder12                                                                                                    |
| 7.4 Source file handling modes13                                                                                                    |
| 7.5 Attitudes file format14                                                                                                    |
| 7.5.1 Export format14                                                                                                    |
| 7.5.2 Excel Macro16                                                                                                    |
| 7.5.3 Use Excel Template and Excel VBS Macro within the service                                                                                                    |
| 7.5.4 Protect each sheet                                                                                                    |
| 7.5.5 Name of the export file with the following possibilities                                                                                                    |
| 7.5.1 Excel Limit                                                                                                    |
| 7.6 Attitudes of alarms/messages                                                                                                    |
| 7.6.1 Defined starting line and starting column in the Excel file                                                                                                    |
| 7.6.2 Selected channels define                                                                                                    |
| 7.6.3 Selected period                                                                                                    |
| 7.6.4 Further information into the export file insert                                                                                                    |
| 7.7 DXP Audit Trail                                                                                                    |
| 7.7.1 Signature Data DXP                                                                                                    |
| 7.7.2 Graphic data                                                                                                    |
| 7.8 Printer Settings                                                                                                    |
| 7.8.1 First printer                                                                                                    |
| 7.8.2 Second printer                                                                                                    |
| 7.9 More Settings                                                                                                    |
| 7.9.1 Freely defined entries                                                                                                    |
| 7.9.2 Delete Files after x days                                                                                                    |
| 7.10 Attitudes automatic conversion                                                                                                    |
|                                                                                                    |
| 8. Attitudes manual conversion27                                                                                                    |
| 9. Starting parameter                                                                                                    |

# AdvancedReportV2

| 10. Attitudes automatic conversion                                        |         |
|---------------------------------------------------------------------------|---------|
|                                                                           |         |
| 11. Program Settings                                                      | 30      |
| 11.1 License                                                              |         |
| 11.1.1 Serial number                                                      |         |
| 11.1.2 Name                                                               |         |
| 11.2 Language change-over                                                 |         |
| 11.2.1 New language file provide                                          |         |
| 11.3 Program protection                                                   |         |
| 11.4 Service settings                                                     |         |
| 11.5 Logging /Backup and Restor Settings                                  |         |
| 12. Create Excel template                                                 |         |
| 12.1 Create template                                                      |         |
| 12.2 Cell Definition                                                      |         |
| 12.2.1 The Cell Name format                                               |         |
| 12.3 Add user defined VBA Makro                                           |         |
| 12.4 How to Check, Change or Delete the Cell Name in Excel?               | 42      |
| 12.5 Template Creator is not available                                    |         |
| 13. Run Program as NT- Service                                            |         |
| 13.1 Installation                                                         | 46      |
| 13.1 Deinstallation                                                       | 47      |
| 14. AdvRptEnable Software to Enable/Disable a Report                      | 48      |
| 15. Error handling                                                        | 49      |
| 15.1 Solve Problem by yourself                                            | 49      |
| 15.2 Software AdvancedReport                                              | 49      |
| 15.3 Software Template Creator Excel Addin                                | 50      |
| 15.3.1 Check out "COM Add-Ins" dialog in Excel                            | 50      |
| 15.4 Excel Template and running as Service (DCOM COMException (0x80<br>54 | 080005) |
| 15.5 Microsoft KB articles on general Excel troubleshooting               | 58      |
| 16. Appendix                                                              |         |
| 16.1 Reporting Deactivation and activation                                |         |

YOKOGAWA 🔶 Co-innovating tomorrow

# 1. Introduction

The program AdvancedReport performs automatic conversion of the data files and the event files of the Yokogawa recorder from the Smartdac GX, GP, DX, DXP, FX, DXAdvanced and MV1000 family.

By the users own configurations it is possible to select the export file between the formats ASCII [csv] and Microsoft Excel freely. Additionally, it is possible to use an Excel-template. If the Excel template is not used, it is not necessary to install Excel on the computer.

A further advantage is in the user-defined designation of the export file. Batch data, starting times and further characteristics for the automatic file designation can be used.

For an effective conversion it is possible to activate the times of the function at different intervals.

A condition for these functions is the presence of the data files, display data files and/or display event files in a folder on the Windows PC. Using the ftp client function of the Yokogawa recorders, it is possible to store the files on the PC. For further information please read operating instructions of the recorder.

For updates and changes about the program, please read the info file stored in the installation folder or contact your Yokogawa sales team.

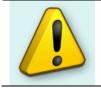

**Note:** Please read this manual to find solutions!

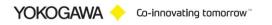

# 2. Revision

| Date    | Version | Reason                                           |  |
|---------|---------|--------------------------------------------------|--|
| 06.2013 | 1       | First creating                                   |  |
| 11.2013 | 2       | Update Recorder list                             |  |
| 01.2014 | 3       | Update Function, Recorder list and Documentation |  |
| 02.2014 | 4       | Update Documentation                             |  |
| 08.2016 | 5       | Update Service Documentation                     |  |
| 12.2016 | 6       | Update Settings chapter                          |  |
| 04.2017 | 7       | Update Settings chapter                          |  |
| 06.2017 | 8       | Update Excel Template without Excel              |  |
| 09.2017 | 9       | Update SmartDac Firmware R4 / Windows 10         |  |
| 02.2018 | 10      | Update Service Installation Routine              |  |
| 03.2018 | 11      | Update "Protect each sheet"                      |  |
|         |         | Update Print Configuration                       |  |
|         |         | Update Documentation                             |  |
| 12.2018 | 12      | Add Folder Structure definition                  |  |
|         |         | Update supported Recorder list                   |  |
|         |         | Update Download Chapter                          |  |
| 08.2019 | 13      | Add Multi Threading instance for Service.        |  |
|         |         | Add Service Status Window                        |  |
| 12.2019 | 14      | Add Cell Name Format for Excel Template          |  |
|         |         | Change Excel Template implementation             |  |
| 01.2020 | 15      | Change Excel Settings                            |  |
|         |         | Add Application AdvRptEnable.exe                 |  |
| 07.2020 | 16      | Add manual conversion Show Detail Option         |  |

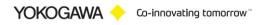

# 3. System Requirements

#### 3.1 Hardware

For the documentation of the test, a paperless Data recorder is required. The Data recorders listed below are supported by the Add in:

| Recorder                           | File extension | Data type    |
|------------------------------------|----------------|--------------|
| GX10 / GP10 / GX20 / GP20 / GM10   | .GDS           | Display Data |
| [without & with /AS Pharma Option] | .GEV           | Event Data   |
| www.smartdac.com                   |                |              |
| DX1000 / DX1000N / DX2000          | .DAD           | Display Data |
| [DXAdvanced]                       | .DAE           | Event Data   |
| www.DAQStation.com                 |                |              |
| DX1000 / DX2000                    | .DSD           | Display Data |
| [with /AS1 Pharma Option]          | .DSE           | Event Data   |
| DX100 / DX200                      | .DDS           | Display Data |
|                                    | .DEV           | Event Data   |
| FX1000                             | .DAD           | Display Data |
|                                    | .DAE           | Event Data   |
| MV1000 / MV2000                    | .DAD           | Display Data |
| [MVAdvanced]                       | .DAE           | Event Data   |
| FX100                              | .DDS           | Display Data |
|                                    | .DEV           | Event Data   |
| DX100P / DX200P                    | .DBD           | Display Data |
| Pharma-Ausführung                  | .DBE           | Event Data   |
| MW100 / MX100                      | .MXD           | Data         |
|                                    | .MXC           | Combine Data |
| DL850                              | .WDF           | Data files   |

For the analysis using a PC, the following minimum hardware requirements must be met.

- Hard disk capacity: 30 MB
- Memory: 4GB

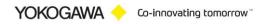

#### 3.2 Software

The program AdvancedReport Version 2 is Windows based and requires therefore a Windows Operating System.

#### 3.3 Prerequirement

- Windows .Net Framework 4 Full installation (is checked by setup)
  - http://www.microsoft.com/en-us/download/details.aspx?id=17718 •
- Microsoft OFFICE .NET Framework (VSTO) installation (is checked by setup)
  - http://www.microsoft.com/en-us/download/details.aspx?id=35594 •

#### 3.4 **Operating System**

The program has been tested on the following platforms<sup>1</sup>:

- Windows 7 [32bit]
- Windows 7 [64bit] \_
- Windows 8 [64bit] \_
- Windows 10 [32bit] -
- Windows 10 [64bit] \_
- Windows Server 2008
- Windows Server 2012
- Windows Server 2012R2 -
- Windows Server 2016

#### 3.5 **Additional Software**

For using an Excel Template check the following requirements:

- Export only  $\rightarrow$  Microsoft Excel is NOT required. -
  - Chart / Trend function  $\rightarrow$  Microsoft Excel is NOT required.
- Print function  $\rightarrow$  Microsoft Excel is required.
  - VBA function  $\rightarrow$  Microsoft Excel is required.

For using the Template Creator the following Microsoft Excel Version is necessary:

- Microsoft Excel 2010 [32Bit]
- Microsoft Excel 2013 [32Bit]
- Microsoft Excel 2016 [32Bit]
- \_ Microsoft Excel 365 [32Bit]

For creating the Report, there is also an older or newer installed version possible.

<sup>&</sup>lt;sup>1</sup> Microsoft Windows and Excel are a registered trademarks or trademarks of Microsoft Corporation in the United States and/or other countries

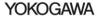

## 4. Download

Load the latest version of our solution from the following web Page:

http://www.AdvancedTools.de

Check there for "Version 2" and "AdvancedReport Version 2".

## 5. Software Function

The software will be creating automatically a report from all supported data files into an Excel Base file or a Text base file.

Check the following diagram to find out the function of the software.

Recorder  $\rightarrow$  PC FTP Server  $\rightarrow$  one folder / folder structure (Subfolder)  $\rightarrow$  generate Report into folder (Subfolder)  $\rightarrow$  move data file into folder (Subfolder)

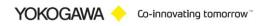

# 6. AdvancedReport: Start the program

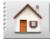

The program starts in the illustration that follows.

The window consists of two parts. The left part consists of the navigation bar with the menu options:

- Home/Main
- Configuration of the report(s)
- Create TUSReport (separate license)
- Manual conversion
- Automatic conversion
- Program settings
- Event Report and Error Handling
- Service Status Window
- Close Program
- Information

The appropriate dialogues are indicated in the right part. The explanations to the individual adjustment possibilities are specified on the following pages.

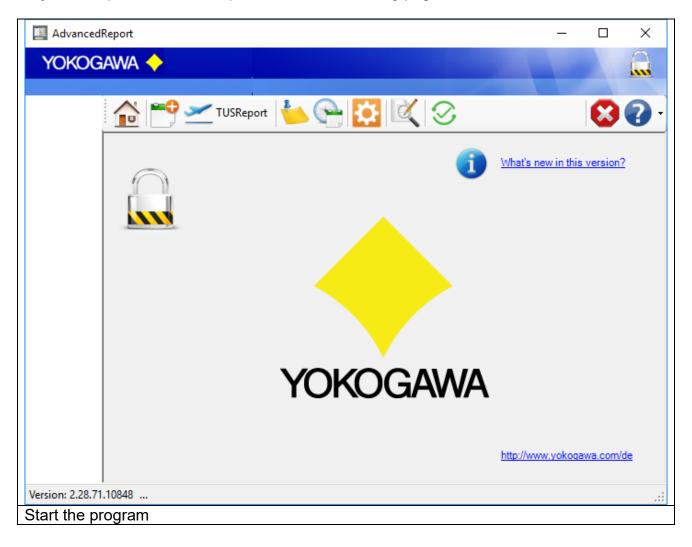

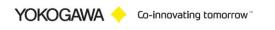

# 7. Configuration of the Report

On the register sheet "program settings" the following settings are made:

| AdvancedReport                                             |                                                                                                    |
|------------------------------------------------------------|----------------------------------------------------------------------------------------------------|
| Yokogawa 🔶                                                 |                                                                                                    |
| 303                                                        |                                                                                                    |
| 303     Mexican     SMS                                    | Ordner       Datei Einstellungen       Messdaten       Drucker       Weitere Daten       Intervall         Image: Projekt aktive |
| <ul> <li>EEPlusExcel</li> <li>Erik</li> <li>CSV</li> </ul> | Quellverzeichnis C:\Yokogawa\lnput 303\<br>Zielverzeichnis C:\Yokogawa\gx-data\303\t                                             |
|                                                            | Zielverz.Rekorderdateien C:\Yokogawa\gx-data\303\t v                                                                             |
|                                                            | Daten Modus definieren (Default)<br>(a) Indizieren<br>(b) Löschen                                                                |
|                                                            |                                                                                                    |
| rsion: 2.24.64.24119                                       |                                                                                                    |
| eport settings                                             |                                                                                                    |

## 7.1 Button

#### 7.1.1 Add/Delete Button

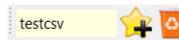

With this Version it is possible to add more than one Report. With this Button it can be add or delete the report. More than one Report is only available with the Multi Batch Option.

#### 7.1.2 Button Save/Undo

After all changes at the configuration the attitudes over the Button "save" in the file AdvancedReport.ini must be deposited.

With the Button "undo" can be indicated the last stored attitudes again.

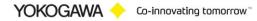

## 7.1.3 Print / Print Preview Project configuration

Print the configuration on one sheet.

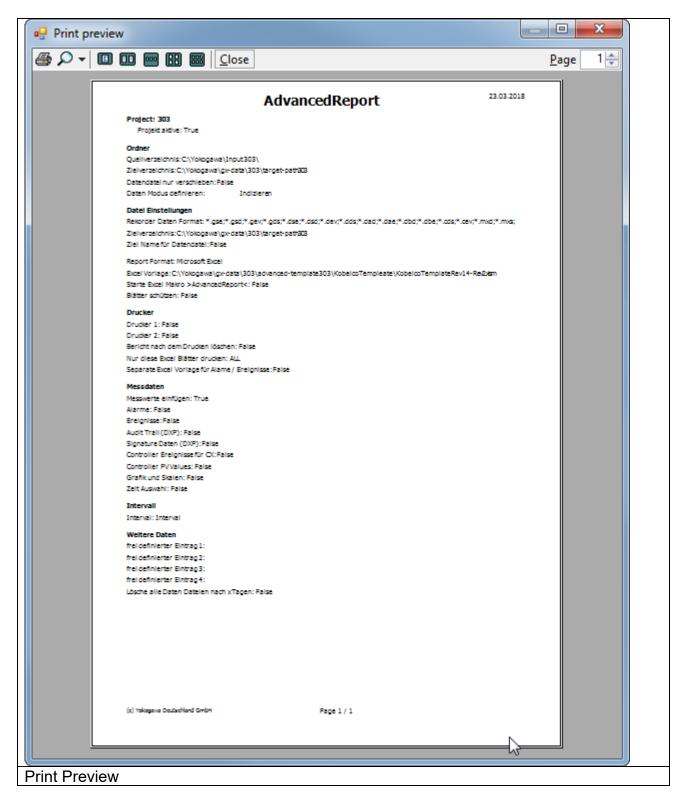

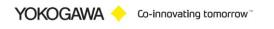

#### 7.2 **Project Active Checkbox**

To activate or deactivate a Project, check ore uncheck this checkbox. An active Project will be mark with a Green Dot at the Project list.

| 0 | Project Active | Active Project     |
|---|----------------|--------------------|
| 9 | Project Active | Deactivate Project |
|   | 🔊 testexcel    | Selected Project   |

If a project deactivate, the auto scan routine will be ignore this project. Only a manual conversion is possible.

#### 7.3 Folder

The "source folder" defines the place on the hard disk, where the recorder files are stored. The "target folder" marks the place, in which the report files are stored.

The "target folder original files" marks the place, in which the original binary source files are stored. Additionally, the "target folder" and the "target folder original files" can be the same.

All subfolders in the "source folder" are scanned. If appropriate files in a subfolder are found, all of the files are exported into the same target folder structure.

The listings can be found easily n the computer by hitting the button right beside the input field.

With the Button "\$x" it is possible to set user specific name with the following individual elements

| Element name                   | Configuration |
|--------------------------------|---------------|
| Original file name             | \$O           |
| Batch name                     | \$B           |
| Serial number                  | \$S           |
| Los number (batch)             | \$L           |
| Day                            | \$DD          |
| Month                          | \$MM          |
| Year (two digit)               | \$YY          |
| Year (four digit)              | \$YYYY        |
| Hour                           | \$HH          |
| Minute                         | \$mm          |
| Second                         | \$SS          |
| serial-number/year of the file | \$C           |
| 1. Group name                  | \$1           |
| 2. Group name                  | \$2           |

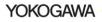

| 3. Group name    | \$3  |
|------------------|------|
| 4. Group name    | \$4  |
| 1. Batch comment | \$C1 |
| 2. Batch comment | \$C2 |
| 3. Batch comment | \$C3 |

The file name can be individually arranged by joining the individual elements. Also firm indication can be inserted. Please you pay attention to use only windows conformer indications for the name designation.

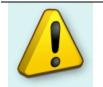

# NOTE:

The "source folder" and "target folder" may not be identical!

#### 7.4 Source file handling modes

It is possible to go around the entire conversion and only shift the data files. During the shift renaming of the files is likewise possible.

It is possible to set a handling mode for the source files. There are three possible modes:

- 1. Move source file: This mode moves the reported source file into the target folder for binary files.
- 2. Delete source file: This mode deletes the source file after the report file is created. The file is not deleted into the Recycle Bin!!!
- 3. Indicates source file: This mode adds the filename after the report file is created into a text file. The file is not moved into another folder. To report the file a second time, the manual mode must be used.

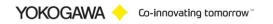

#### 7.5 Attitudes file format

On register sheet "file format" the following attitudes are made:

| AdvancedReport                                                             |                                                                                                    |
|----------------------------------------------------------------------------|----------------------------------------------------------------------------------------------------|
| Yokogawa 🔶                                                                 |                                                                                                    |
| 🔂 😁 🍆 🕞                                                                    |                                                                                                    |
| 303                                                                        |                                                                                                    |
| <ul> <li>303</li> <li>Mexican</li> <li>SMS</li> <li>EEPlusExcel</li> </ul> | Folder       File settings       Measurement       Printer       More       Interval         Recorder Data Format       V *gse;       V *dds;       *.gse;*.gsd;*.gev;*.gds;*.dse;*.dsd;*.dev;*.dds;*         Image: Image: Image |
| CSV                                                                        | ✓ All files     ✓ .gdv;     ✓ .ddv;     ✓ .mxc;       ✓ .gds;     ✓ .dbd;     ✓ .mxc;       ✓ .gds;     ✓ .dbd;     ✓ .mxc;       ✓ .dse;     ✓ .dbd;     ✓ .dbd;       ✓ .dse;     ✓ .dbe;     ✓ .dce;       ✓ .dse;     ✓ .dce;     ✓ .dce;                                                                                                    |
|                                                                            | Target Name for Data File 📄 💲                                                                                                    |
|                                                                            | Target File Name \$0                                                                                                    |
|                                                                            | Target Format Microsoft Excel                                                                                                    |
|                                                                            | Excel Source File C:\Yokogawa\gx-data\303\advanced+emplate303asdasdasdasdTempleate                                                                                                    |
|                                                                            | Run Excel Makro >AdvancedReport<                                                                                                    |
|                                                                            | Password:                                                                                                    |
|                                                                            |                                                                                                    |
|                                                                            |                                                                                                    |
| Version: 2.24.64.16236                                                     |                                                                                                    |
| File format                                                                |                                                                                                    |

## 7.5.1 Export format

#### - Table-oriented ASCII format

The files are converted into the CSV format. As separators the indications settings on the computer are used.

| Target File Name | \$0    | • |  |
|------------------|--------|---|--|
|                  |        |   |  |
| Target Format    | Text 🔹 |   |  |
| File Extension   | CSV    |   |  |
|                  |        |   |  |
| Text Base CSV    | Format |   |  |

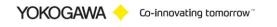

#### Excel Format with collecting template file

The file and the memory place must be defined in the line Excel template. In the collecting template file it is possible; already further analysis to deposit diagrams and statistics data. If no file is indicated, a new empty Excel file is provided.

| Targe    | et Format Mic | crosoft Excel                           |                     |
|----------|---------------|-----------------------------------------|---------------------|
| Excel So | urce File D:\ | Projekte Netsol\Projects 20171122\20171 | 122_1013_AdvancedR/ |
|          | WEA           | Run Excel Makro >AdvancedReport<        |                     |
|          |               | ✓ Protect each Sheet                    |                     |
|          | Password:     | ******                                  | •                   |

Note:

- 1. This function is slower due to co-operation with Excel.
- 2. For this function Ms-Excel on the computer IS necessary.
- 1
  - 3. Ms-Excel up to Version 2003 administers maximally 65535 lines. This restriction can lead with files with many measuring points to problems. Use a temporal delimitation if necessary.

#### Excel Format with collecting template file (EXCEL LIMIT)

The file and the memory place must be defined in the line Excel template. In the collecting template file it is necessary; already further analysis to deposit diagrams and statistics data.

| Target File Name  | \$O                                                  |
|-------------------|------------------------------------------------------|
| Target Format     | Excel Limit                                          |
| Excel Source File | t\_AdvancedReport2\template\Copy of dx_template xlsx |

Limit Excel Template; only Excel 2017 and 2010 Format with Extension \*.xlsx allowed!

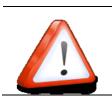

**Note:** This function is has limited Microsoft Excel support.

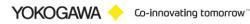

## 7.5.2 Excel Macro

After checking the Checkbox a VBA Macro will be run at the end of the report. The Name of the makro is 'AdvancedReport'.

| Customer Makro 'Adva                                                                                                    |         |
|----------------------------------------------------------------------------------------------------|---------|
| Image: Start Street Street | eport() |
| User defined Macro. Find in VBA Editor of Exce                                                                                                    |         |

#### 7.5.3 Use Excel Template and Excel VBS Macro within the service

To convert the Data files within the Excel Template you must create a Folder under Windows 7 and Newer.

#### **IMPORTANT: Create the following Folder!**

| 64-bit | %WinDir%\SysWOW64\config\systemprofile\Desktop |  |
|--------|------------------------------------------------|--|
|        | And                                            |  |
|        | %WinDir%\System32\config\systemprofile\Desktop |  |
| 32-bit | %WinDir%\System32\config\systemprofile\Desktop |  |

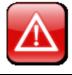

**ATTESION IMPOTANT:** 

It is only possible to create this folder as a user with administrative Rights!

#### Start MS Excel to change this setting within the Service Running User!!

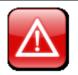

**ATTESION IMPOTANT:** Start MS Excel to change this setting within the Service Running User!!

Another method to enable macros in a file is via the Microsoft Office Backstage view, the view that appears after you click the File tab, when the yellow Message Bar appears.

1. Click the File tab.

YOKOGAWA 🔶 Co-innovating tomorrow 🛚

#### AdvancedReportV2

5

- 2. In the Security Warning area, click Enable Content.
- 3. Under Enable All Content, click Always enable this document's active content. The file becomes a trusted document.

The following image is an example of the Enable Content options.

| AI | nable All <u>C</u> ontent<br>ways enable this document's active content                             |
|----|----------------------------------------------------------------------------------------------------|
|    | nake this a Trusted Document).<br>dvanced Options                                                   |
| Se | elect which active content should be enabled.<br>his content will be enabled for this session only. |

Macro settings are located in the Trust Center. However, if you work in an organization, the system administrator might have changed the default settings to prevent anyone from changing settings.

Important: When you change your macro settings in the Trust Center, they are changed only for the Office program that you are currently using. The macro settings are not changed for all your Office programs.

- 1. Click the File tab.
- 2. Click Options.
- 3. Click Trust Center, and then click Trust Center Settings.

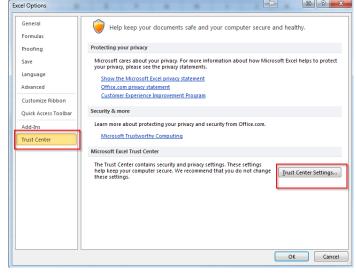

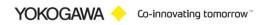

# AdvancedReportV2

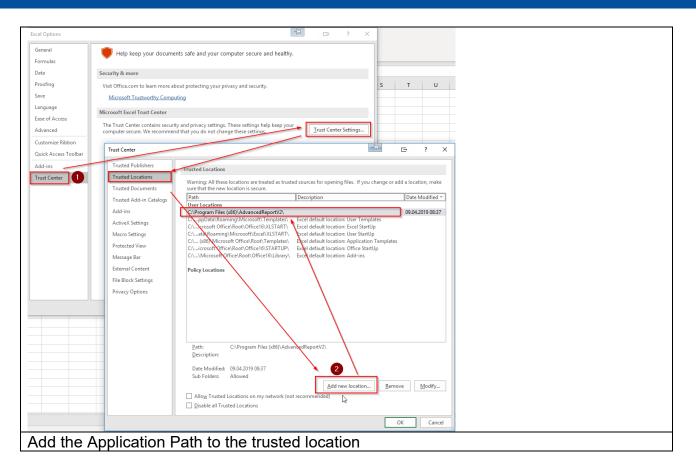

#### 7.5.4 Protect each sheet

After checking the Checkbox everey sheet in the Workbook will be protected by a password.

#### 7.5.5 Name of the export file with the following possibilities

- Original name of the data file
- User specific name with the following individual elements

| Element name       | Configuration |
|--------------------|---------------|
| Original file name | \$O           |
| Batch name         | \$B           |
| Serial number      | \$S           |
| Los number (batch) | \$L           |
| Day                | \$DD          |
| Month              | \$MM          |
| Year (two digit)   | \$YY          |
| Year (four digit)  | \$YYYY        |
| Hour               | \$HH          |
| Minute             | \$mm          |

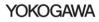

|                                | 1    |
|--------------------------------|------|
| Second                         | \$SS |
| serial-number/year of the file | \$C  |
| 1. Group name                  | \$1  |
| 2. Group name                  | \$2  |
| 3. Group name                  | \$3  |
| 4. Group name                  | \$4  |
| 1. Batch comment               | \$C1 |
| 2. Batch comment               | \$C2 |
| 3. Batch comment               | \$C3 |

The file name can be individually arranged by joining the individual elements. Also firm indication can be inserted. Please you pay attention to use only windows conformer indications for the name designation.

Examples:

| Configuration        | Result             |
|----------------------|--------------------|
| \$YYY\$MM\$DD_Hallo  | 20040715_Hallo     |
| \$B_\$YYYY-\$MM-\$DD | DXBATCH_2004-07-11 |
| \$1_\$B              | group1_DXBATCH     |

With set the hook in the field "rename source file" also renamed the original file with the same name elements. The file extension will be remaining.

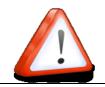

Not every element will be supported by every file format.

#### 7.5.1 Excel Limit

Note:

If "Excel Limit" is selected, it is no neseccary to install Microsoft Excel on the PC. To get the correct Report it is neseccary to know the restriction of this solution.

- An Excel Template within the format Microsoft Excel 2007 or 2010
- Only "\*.xlsx" File extion is allowd
- Formulas like SUM() are allowed in the Template
- Charts are allowed in the Temaplte
- Running a VBA Makro is not possible

We use the "EPPlus" API for creation this solution. To get more information please check the URL: https://epplus.codeplex.com/

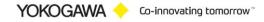

#### 7.6 Attitudes of alarms/messages

On the register sheet alarms and messages are made the following attitudes:

| YOKKOGAWA *         Image: Comparison of the second of the second of th | 🖪 Advanced |         | Lots Handard Frank                                     |                                                                                                    |
|----------------------------------------------------------------------------------------------------|------------|---------|--------------------------------------------------------|----------------------------------------------------------------------------------------------------|
| Testcsv       Testcsv         Itestcsv       Itestcsv         Itestcsv       Itestcsv         Itestcs                                                                                                    | YOKOG      | awa 🔶   |                                                        |                                                                                                    |
|                                                                                                    |            | testcsv | Folder File settings Measurement Printer More Interval | Alam Messages<br>I⊈ Add Alarm                                                                                           |
| Version: 2.0.11.26372                                                                                                    |            |         | ALL                                                    | Add Audit Trail for DXP      Add Signature data for DXP      Add Controller Events for CX      Add Controller PV Values |
| alarms and messages                                                                                                    | -          |         |                                                        |                                                                                                    |

#### 7.6.1 Defined starting line and starting column in the Excel file

Check this option to insert the measurement values into the export sheet. If it not needed, uncheck this option for better performance.

#### 7.6.2 Selected channels define

Here the channels intended for the export are indicated. By the entry "ALL " all of the channels are spent. Each channel must with one beeps "|" to be locked. The channels are sequentially spent in the order 1.2.3....

#### 7.6.3 Selected period

After checking only the selected period between the both time stamps will be report into the file.

#### 7.6.4 Further information into the export file insert

YOKOGAWA 🔶 Co-innovating tomorrow"

With the activating of the functions of alarms spend and messages spend, all alarms and/or messages stored in the data file are exported.

Here two variants are supported:

- 1. As export function for the measured values if the ASCII or Excel format is selected, the alarms and/or messages are likewise registered into the export file.
- 2. If the export function Excel with collecting main is selected, an additional file is produced, this contains the alarms and/or messages. Also into this file the general data of the source file are registered. Here then the further fields become actively:
  - A. Suffix to file name: The produced file receives the identical names of the measured value file with the registered extension. As default value the suffix is given "\_AL\_ML ".
  - B. It is possible also here to define a collecting main file.
  - C. It knows the initial position of the general data, to which alarms and the messages are indicated.

#### 7.7 DXP Audit Trail

The operating announcements, the audit Trail, the dates of recorder DX100P and DX200P are inserted by the putting in the report file. All announcements are given since the last file, independently of the perhaps later measuring data recording.

#### 7.7.1 Signature Data DXP

The signature data of the dates of recorder DX100P and DX200P are inserted by the putting in the report file.

#### 7.7.2 Graphic data

The equipment files contain also graphic data/scale information, which can be merged for the analysis and representation of the measured values. These data are inserted in the measuring data file after activation.

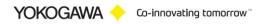

#### 7.8 Printer Settings

On register sheet "Options" the following attitudes are made:

| AdvancadReport                                                                                                    |   |
|----------------------------------------------------------------------------------------------------|---|
| YOKOGAWA 🔶                                                                                                    |   |
| Image: Second provide the second provide the second provid | 8 |
| 🗜 💈 📴 🚰 🦳 testcsv                                                                                                    |   |
| C de testcsv Folder File settings Measurement Printer More Intervall                                                                                                    |   |
| v v v v v v v v v v v v v v v v v v v                                                                                                    |   |
| Printer 2 HP Officejet J5700 series                                                                                                    |   |
| Delete report after printing                                                                                                    |   |
| Printer orientation for Text   Printer orientation for Text                                                                                                    |   |
|                                                                                                    |   |
|                                                                                                    |   |
| Print only this Page Print only this Page sheet 1   sheet 3                                                                                                    |   |
| sheet1   sheet3                                                                                                    |   |
|                                                                                                    |   |
|                                                                                                    |   |
|                                                                                                    |   |
|                                                                                                    |   |
|                                                                                                    |   |
|                                                                                                    |   |
|                                                                                                    |   |
|                                                                                                    |   |
|                                                                                                    |   |
|                                                                                                    |   |
| Version: 20.11.26372                                                                                                    |   |
| Printer settings                                                                                                    |   |

With activating this option, the provided files on a printer are spent. It is necessary to select a printer from the list.

#### 7.8.1 First printer

As export format if the CSV format is selected, it is possible to define the printer orientation.

#### 7.8.2 Second printer

To report the file to a second print format, check this option. Now it is possible to report the file into paper format and also into a PDF format.

After checking the box "delete after creating report file" the report file will be delete.

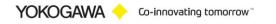

#### 7.9 More Settings

On register sheet "More settings" the following attitudes are made:

|                              | Gawa 🔶   |                                                                                                    |
|------------------------------|----------|----------------------------------------------------------------------------------------------------|
| Uture to Last                | ~        | Folder         File settings         Measurement         Printer         More         Interval                                                                                                    |
| Building Your Future to Last |          | User Defined 1<br>User Defined 2<br>User Defined 3<br>User Defined 3<br>User Defined 4<br>User Defined 4 |
| sion: 2.2.1                  | 18.12778 |                                                                                                    |

#### 7.9.1 Freely defined entries

The comments can be inserted up to four own firm. The entries are registered at the beginning of the target file.

These entries are read in again before each report will be created. It is possible to change and so individually provide these entries by further programs

#### 7.9.2 Delete Files after x days

This Function will be delete all data files within older than the defined days. Also the subfolder will be discovering for older files.

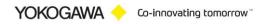

#### 7.10 Attitudes automatic conversion

On the register sheet the attitudes for the temporal interval of the conversion program will convert automatic transacted. At the selected time all data files in the listing are converted. The appropriate original files are likewise shifted into the goal listing.

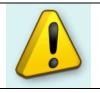

Note:

Not every element will be supported by every file format.

#### Note:

- 1. If a new file should have been provided into the source listing in the time of the conversion, this is converted automatically in the next interval.
- 2. Defective files are not converted. The export file is provided and contains a reference.

With the hook in the field with Windows start AdvancedReport with each Windows start set. If the hook is deleted, the automatic start is deactivated.

Automatic converting by an Icon in the system tray (beside the clock right down) is indicated.

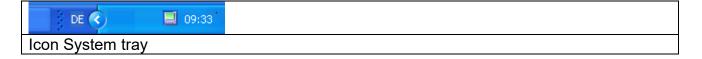

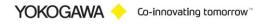

The following time intervals are supported:

1. Weekly

Further attitudes necessarily:

- Day
- Hour
- Minute

2. Daily

Further attitudes necessarily:

- Hour
- Minute

3. Once per hour

Further attitudes necessarily:

- Minute

4. Interval

- Further attitudes necessarily:
- Minute

Additionally the file extension of the data files must be stopped. Display data files can automatically be converted, display Event file or also both types.

With the Button starting is activated automatic converting.

A defective or manipulated file is recognized, with the export file with a reference is provided. Over the manual conversion, it is possible to try the receive data.

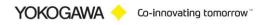

# AdvancedReportV2

| AdvancedReport          |                    |  |  |
|-------------------------|--------------------|--|--|
| YOKOGAWA                |                    |  |  |
| SS:                     |                    |  |  |
| testcsv                 | 🖉 🙀 📴 🛃 🥱 testcsv  |  |  |
|                         |                    |  |  |
| S – Eur                 | Interval Weekly    |  |  |
| vigilantplant Services  | Weekday Mittwoch 👻 |  |  |
| <u>₽</u>                | Hour 13 📥          |  |  |
| 8                       | Minute 12          |  |  |
|                         |                    |  |  |
| •5                      |                    |  |  |
|                         |                    |  |  |
|                         |                    |  |  |
|                         |                    |  |  |
|                         |                    |  |  |
|                         |                    |  |  |
|                         |                    |  |  |
|                         |                    |  |  |
|                         |                    |  |  |
|                         |                    |  |  |
| Version: 2.0.11.26372 . |                    |  |  |
| Auto conve              | rsion              |  |  |

If the program is running as a service, it is not possible to start the program again. So save the settings, push the save Button. After stopping and restarting the software, the settings are available.

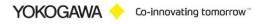

# 8. Attitudes manual conversion

Over register sheet "manual convert" individual files with the selected format can be converted.

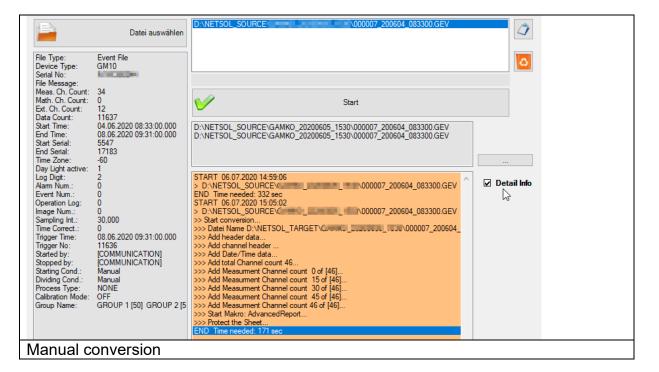

Use the Button "open" to select one or more files. Create the report with the "create report" button.

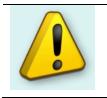

#### Notes:

Also manual converting requires an existing target folder! Add the data files per Drag&Drop from the Windows Explorer into the file field.

If the Option **Detail Info** is checked, there are more information about the actual conversion status is shown. Take care, it is an option, because it needs more time to create a report. The total conversion time will be shown after creating the report.

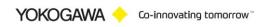

# 9. Starting parameter

The program has parameters, which are read in when starting.

The following parameters (COMMANDs) are available:

| Parameter                                    | Function                                                                                                    |
|----------------------------------------------|----------------------------------------------------------------------------------------------------|
| /AUTOSTART                                   | The program will be start automatically in scan mode.                                                                                                    |
| /PROJECT: <reportname></reportname>          | Starts with a specific Project. To be use with command "/Source:"                                                                                          |
| < path > \ < filename >                      | identically to the parameter /Source:<br>By using the parameter /Source: or<br>/Target: this parameter will be ignore.                                     |
| /Source: <path>\<filename></filename></path> | By indication of the file (*.dds/*.dev) this is<br>converted with the current attitudes. The<br>program is terminated immediately after<br>the conversion. |
| /Target: < path > \ < filename >             | This parameter indicates the target folder and target name.                                                                                                |

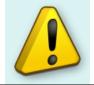

#### Note:

Not every element will be supported by every file format.

#### Notes:

It is used adjusted name. The data are converted however after the attitudes in the program. The file extension can be possibly wrong.

#### Example:

AdvancedReport.exe /Project:testcsv /Source:c:\11212010.DDS /Target:c:\exportdatei.txt

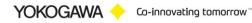

# 10. Attitudes automatic conversion

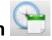

| AdvancedReport                 |     |
|--------------------------------|-----|
| YOKOGAWA 🔶                     |     |
|                                | 80. |
| Autostart with Windows         |     |
| Version: 2.0.4.13420           | .:: |
| Attitudes automatic conversion |     |

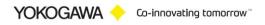

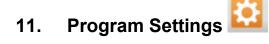

| AdvancedReport X                                                                                                    |
|----------------------------------------------------------------------------------------------------|
| YOKOGAWA 🔶                                                                                                    |
|                                                                                                    |
| 10 😁 🛫 TUSReport 🖕 🚱 🔯 🧭                                                                                                    |
| 🛃 🥱 ൙ 🐟 - Settings Page 1 -                                                                                                    |
| - Settings Page 1 - Settings Page 2 -                                                                                                    |
| Lizenz Lizenz Nummer                                                                                                    |
| FULL VERSION Speichern                                                                                                    |
| Service                                                                                                    |
| PC: FQ8GST2 Service Status Server: stopped Instance Counter Total 2                                                                                        |
| Sie haben leider keine administrativen Rechte. Sie können keine Änderungen vornehmen.                                                                      |
| Der folgende Pfad muss vorhanden sein! Bitte prüfen!<br>C:\WINDOWS\System32\config\systemprofile\Desktop_C:\WINDOWS\Sys\WOW64\config\systemprofile\Desktop |
| Programm sperren Settings                                                                                                    |
| Anderungen passwort schützen MAX Fehler Zähler Service 20                                                                                                  |
| Wartezeit bis zum Restart des Dienstes [Min] 5 🔅                                                                                                    |
| event logging rate Only important events [default]                                                                                                    |
| rsion: 2.28.71.10848                                                                                                    |
| ettings Tab 1                                                                                                    |

From the information dialogue the version number and the address become evident when questions and suggestions.

#### 11.1 License

#### 11.1.1 Serial number

If the software in the demo version is installed, put the license number into these fields. With the Button save serial number the software is free licensed.

#### 11.1.2 Name

Under name (company) the name of the enterprise is registered, if specific changes (e.g. a changed export format) at the software were made.

YOKOGAWA 🔶 Co-innovating tomorrow

A serial number with the registered company name can be acquired at the company Yokogawa.

#### 11.2 Language change-over

By the Button "language" the language change-over. After selecting a language, these select are directly switched. Please start the program again, in order to receive a complete language change-over.

#### 11.2.1 New language file provide

It is possible to translate the program AdvancedReport into different languages. For the production of a further language, you proceed as follows:

- 1. Copy the file english.lng from the installation folder into a temporary folder.
- 2. Designate the file into the new language over, e.g. france.lng.
- 3. Open the file and a changing you the texts behind the =-Sign.
- 4. Store the file and copy them into the installation listing.
- 5. The new language can be selected after a restart by AdvancedReport.

#### 11.3 **Program protection**

Check this option to disable the following function.

- 1. Save program settings
- 2. End the program.

By checking the checkbox "protect program control" and entering a password the save will be protected by the password.

Also it is not possible to close the program without entering the password.

| Password     |                       | C X |  |
|--------------|-----------------------|-----|--|
|              | Password  <br>Confirm |     |  |
|              |                       |     |  |
| Enter the pa | issword               |     |  |

For saving the protection press the save button and re-enter the password. The protection mode will be displayed at the status bar on the bottom of the program.

#### 11.4 Service settings

Please check for details also the installation manual.

YOKOGAWA 🔶 Co-innovating tomorrow 🐃

| Service<br>Admin Rights are neccessary | PC: FQ8GST2<br>Service Status Server: stopped<br>Windows Service                                                     | Instance Counter Total 2                     |
|----------------------------------------|----------------------------------------------------------------------------------------------------|----------------------------------------------|
| 2                                      | The following path must be avalible, pleasecheck the path!<br>C:\WINDOWS\System32\config\systemprofile\Desktop C:\WI | NDOWS\Sys\WOW64\config\systemprofile\Desktop |
| Service Settings                       |                                                                                                    |                                              |

To convert the Data files within the Excel Template you must create a Folder under Windows 7 and Windows 8.

#### **IMPORTANT: Create the following Folder!**

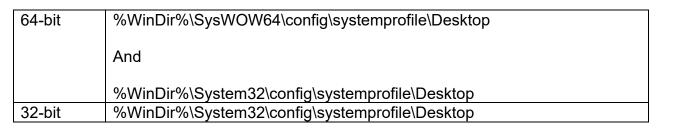

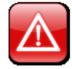

#### **ATTESION IMPOTANT:**

It is only possible to create this folder as a user with administrative Rights!

The following path must be availble, pleasecheck the path! C:\WINDOWS\SysWOW64\config\systemprofile\Desktop

Path is required, if using Excel

| AdvancedServiceControl |                                                     |     |   |
|------------------------|-----------------------------------------------------|-----|---|
| YOKOGAWA 🔶             |                                                     |     |   |
| Service                |                                                     |     |   |
| Service                | PC: 70QWTF2<br>Service Status Server: Status unkown | 0 0 |   |
| Windows Service        |                                                     |     |   |
| AdvancedReportSVC 1.6  | .0.0                                                | .:: |   |
| Service Setting        | s as separate Application                           |     | t |

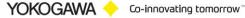

| Login             | (E) X                                                                                                  |  |
|-------------------|----------------------------------------------------------------------------------------------------|--|
|                   | User name<br><pcname\username><br/>Domain\User or PCName\User or .\User<br/>Password</pcname\username> |  |
|                   | <u>OK</u> <u>Cancel</u>                                                                                |  |
| Install the Servi | ce as User                                                                                             |  |

If the fields are empty, the service will be installed as "System" User. With this user it is NOT possible to use Excel.

| Instance Counter Total 2      |  |
|-------------------------------|--|
| Counter of Software Instances |  |

It is possible to increase the conversion speed for the total counter of files. With this counter it will be convert data files parallel.

Be careful with this parameter, the speed of another program can be slowly.

The Service Status Window will be shown the actual action of the Windows service.

| X        | $\odot$                                 |                       |                     |                |
|----------|-----------------------------------------|-----------------------|---------------------|----------------|
| <b>"</b> | 🗾 Status                                | _                     |                     | ×              |
| _        | YOKOG                                   | AWA ·                 | <b>•</b> (          | $\mathbf{ \ }$ |
| nce N    | [Status]<br>Filler=waitin<br>Washer-Tur | g for nex<br>nnel=Sta | ct file<br>art Thre | ad             |
| Nam      |                                         |                       |                     |                |
| 10       |                                         |                       |                     |                |
| PC:      |                                         |                       |                     |                |
| ver:     |                                         |                       |                     |                |
| Ser      | vice Status                             | Windo                 | w                   |                |

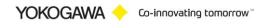

#### 11.5 Logging /Backup and Restor Settings

Every important message is stored in the windows event log. With the pull down menu it is possible to select the logging rate.

With default setting you will find only the important events in the Logfile. For more detail information within the error handling select the higher event log rate.

Error Count Max:

After 20 internal Errors, the windows service will be restart automatically. For this function it is necessary to start the service as a user with administrative rights.

Termination Waiting Time [Minutes]:

If the Software running as a service and a conversion of the report becomes an error, the conversion will be terminate after 10 minutes and also the Excel instance will be terminate.

#### Export/Import Settings

With this buttons it is possible to Backup and Restore the settings file

| Settings           |                                        |    |   |  |
|--------------------|----------------------------------------|----|---|--|
| Export Settings    | Error Count MAX Service                | 20 | * |  |
| Import Settings    | Termination Waiting Time Service [Min] | 30 | * |  |
| event logging rate | Only important events [default]        |    | • |  |
| Service Setting    |                                        |    |   |  |

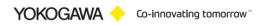

# 12. Create Excel template

By the report function it is possible to use all functions from the Office program MS Excel.

For easy creating a template an Excel Add-In is installed with the Setup routine. The Add-In is automatically installed into the Excel Toolbar.

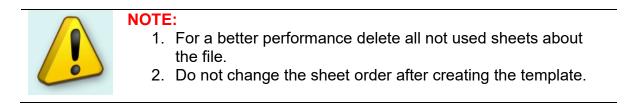

| III AdvancedReport                           |  |
|----------------------------------------------|--|
| Yokogawa 🔶                                   |  |
|                                              |  |
| TUSReport 🔥 💽 🔯                              |  |
| Start template creator with the Excel Button |  |

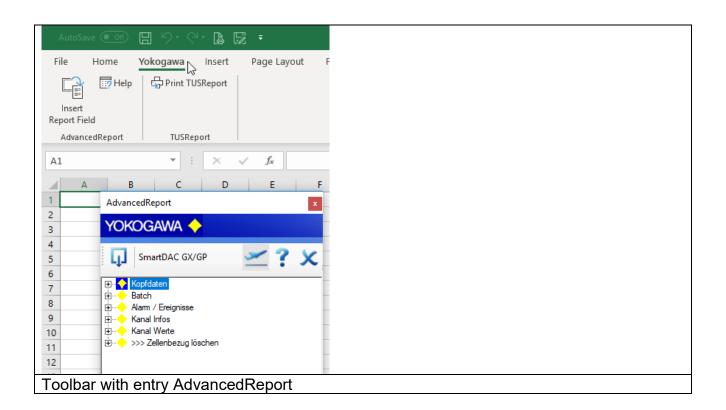

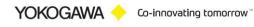

Two entries are indicated to submenu points.

- 1. Create/edit template
- 2. Help

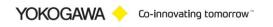

#### **Create template** 12.1

With operate the menu option 'create template' a window with the equipment information lights up.

In this window all available information of the individual recorder are listed.

|                             | 00 |
|-----------------------------|----|
| AdvancedReport              | ×  |
|                             |    |
| Yokogawa 🔶                  |    |
|                             |    |
| 🕠 DX2000 ?                  | ~  |
| DX2000 ?                    | ~  |
|                             |    |
| E Kopfdaten                 |    |
| Batch                       |    |
| 🕀 🔶 Alarm / Ereignisse      |    |
| E Kanal Infos               |    |
| 🗄 🔶 Kanal Name              |    |
| 🗄 🔶 Kanal Messeinheit       |    |
| 🗄 🔶 Kanal Farbe             |    |
| 🕢 🔶 Kanal Scale Min         |    |
| 🕀 🔶 Kanal Scale Max         |    |
| 😟 🔶 Kanal Alam Status       |    |
| 👜 🔶 Kanal Werte             |    |
| 🚊 🔶 >>> Zellenbezug löschen |    |
| 🔜 >>> Zellenbezug löschen   |    |
|                             |    |
|                             |    |
|                             |    |
|                             |    |
|                             |    |
|                             |    |
|                             |    |
|                             |    |
|                             |    |
|                             |    |
|                             |    |
|                             |    |
|                             |    |
|                             |    |
|                             |    |
|                             |    |
| Kanal Werte                 |    |
| Kanal Werte                 |    |
|                             | :  |
|                             |    |
| Template                    |    |

| • | ecorder Settings                                               | O VERSION           | YOKO                                                                                                    | GAWA +                                                                          |   |
|---|----------------------------------------------------------------|---------------------|----------------------------------------------------------------------------------------------------|---------------------------------------------------------------------------------|---|
|   | Rekodert<br>Messkani<br>Math. Kani<br>Externe Kani<br>Controll | iāle 0 →            | File Type:<br>Device Type:<br>Serial No:<br>File Message:<br>Meas. Ch. Count:<br>Data Count:<br>Start Time:<br>End Time:<br>Alam Num.;<br>Event Num.;<br>Sampling Int.; | 0<br>120<br>22.01.2004 01:00:30.000<br>22.01.2004 02:00:00.000<br>0<br>30,0 sec | Е |
|   | <b>Rekorder</b><br>Messkanäle<br>Math. Kanäle                  | FX100<br>1 - 4<br>- | Time Correct.:<br>Trigger Time:<br>Trigger No:<br>Started by:<br>Stopped by:                                                                                            | None<br>02:00:00.000<br>119<br>[None]<br>[None]                                 | - |
|   | Externe Kanäle<br>Controller                                   | 0<br>101 - 100      |                                                                                                    | ✓ )                                                                             | < |
|   | ecorder                                                        | Check               |                                                                                                    |                                                                                 |   |

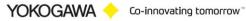

By the Pull down menu can be selected the appropriate type of recorder. The window which is under it is filled depending upon type with information.

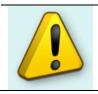

**NOTE:** Not each recorder has all information. Please check the options of the recorder.

With the drag & drop functionality it is possible to insert the information into the Excel sheet.

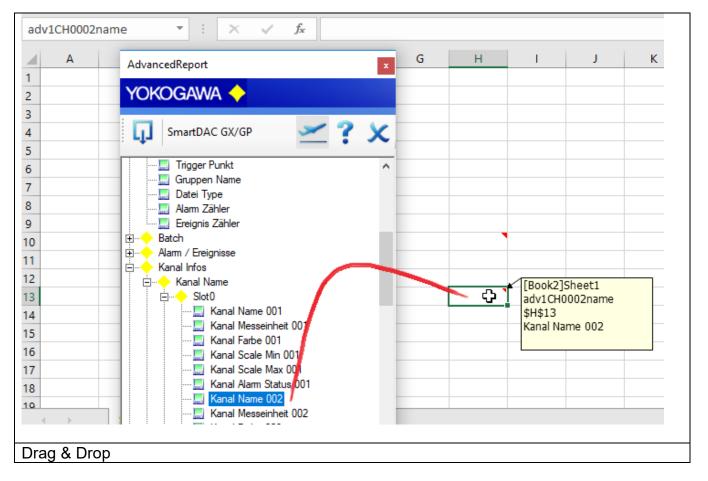

The entry is marked by a small triangle in the upper rights corner. By that click the selection information field one lights up.

# NOTE:

By reasoning and renewed open stand all entries to the recorder again to the selection.

YOKOGAWA 🔶 Co-innovating tomorrow

#### 12.2 **Cell Definition**

The software checked the Cell Name to find the correct data for the Cell. Each Cell must be a unique name in the hole Excel sheet! If there are more than one point with the same Information, the Cell name must be a unique name like the format "adv1CH1data" and "adv2CH1data". The info must be set to the end of the name

| recor | dertype | -           | : ×       | √ f <sub>x</sub> |              |     |
|-------|---------|-------------|-----------|------------------|--------------|-----|
|       | А       |             | С         | D                | E            |     |
| 1     |         | Exam        | ple Te    | mplat            | e Alarm      | Mes |
| 2     |         |             |           |                  |              |     |
| 4     |         | File Inform | nation    |                  |              | в   |
| 5     |         |             |           |                  | R5C4         |     |
| 6     |         | Recorder    |           |                  | recordertype | na  |
| 7     |         | Serial no   | (WICHTIG) |                  | Recoder      | N   |
| 8     |         | File name   | (WICHTIG) |                  |              | C   |
| 9     |         | File messag | е         |                  |              | C   |
| 10    |         | Start time  |           |                  |              | C   |

# 12.2.1 The Cell Name format

Measurement data:

| Channel         | KE<br>Y | Channe<br>I No | Value | RESULT     | Recorder   | INFO         |
|-----------------|---------|----------------|-------|------------|------------|--------------|
| Measuremen<br>t | CH      | 1              | data  | CH1data    | ALL Type   | Event File   |
| Measuremen<br>t | CH      | 1              | min   | CH1min     | ALL Type   | Event File   |
| Measuremen<br>t | СН      | 1              | max   | CH1max     | ALL Type   | Display File |
| Measuremen<br>t | СН      | 23             | data  | CH23data   | ALL Type   | Event File   |
| Measuremen<br>t | СН      | 23             | min   | CH23min    | ALL Type   | Event File   |
| Measuremen<br>t | СН      | 23             | max   | CH23max    | ALL Type   | Display File |
| Measuremen<br>t | СН      | 0001           | data  | CH0001data | SmartDAC   | Event File   |
| Measuremen<br>t | СН      | 0001           | min   | CH0001min  | SmartDAC   | Event File   |
| Measuremen<br>t | СН      | 0001           | max   | CH0001max  | SmartDAC   | Display File |
| Measuremen<br>t | СН      | 001            | data  | CH001data  | DX / DXAdv | Event File   |
| Measuremen<br>t | CH      | 001            | min   | CH001min   | DX / DXAdv | Event File   |
| Measuremen<br>t | СН      | 001            | max   | CH001max   | DX / DXAdv | Display File |
|                 |         |                |       |            |            |              |

YOKOGAWA 🔶 Co-innovating tomorrow 🐃

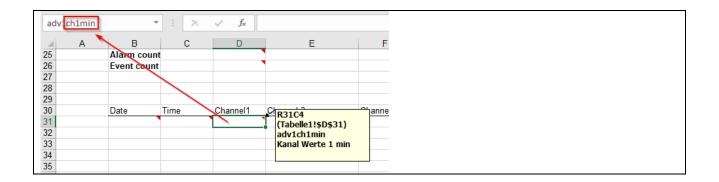

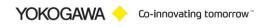

# Mathematic Channel data:

| Channel    | KEY | Channe<br>I No | Value | RESULT     | Recorder   | INFO |
|------------|-----|----------------|-------|------------|------------|------|
| Mathematic | CH  | 1001           | data  | CH1001data | ALL Type   |      |
| Mathematic | CH  | 1001           | min   | CH1001min  | ALL Type   |      |
|            |     |                |       |            |            |      |
|            |     |                |       |            |            |      |
| Mathematic | CHA | 001            | data  | CHA001data | SmartDAC   |      |
| Mathematic | CHA | 001            | min   | CHA001min  | SmartDAC   |      |
|            |     |                |       |            |            |      |
|            |     |                |       |            |            |      |
| Mathematic | CH  | 101            | data  | CH101data  | DX / DXAdv |      |
| Mathematic | CH  | 101            | min   | CH101min   | DX / DXAdv |      |
|            |     |                |       |            |            |      |
|            |     |                |       |            |            |      |

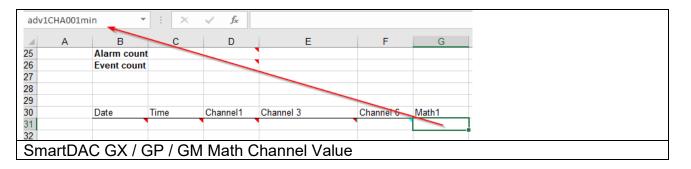

# Communication Channel data:

| Channel       | KEY | Channel<br>No | Value | RESULT     | Recorder   | INFO |
|---------------|-----|---------------|-------|------------|------------|------|
| Communication | CH  | 2001          | data  | CH2001data | ALL Type   |      |
| Communication | CH  | 2001          | min   |            |            |      |
|               |     |               |       |            |            |      |
| Communication | CHC | 001           | data  | CHC001data | SmartDAC   |      |
| Communication | CHC | 001           | min   | CHC001min  | SmartDAC   |      |
|               |     |               |       |            |            |      |
| Communication | СН  | 2001          | data  | CH201data  | DX / DXAdv |      |
| Communication | CH  | 2001          | min   | CH201min   | DX / DXAdv |      |
|               |     |               |       |            |            |      |
|               |     |               |       |            |            |      |

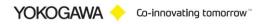

# 12.3 Add user defined VBA Makro

After creating the report it is possible to run a Visual Basic for Application (VBA) Makro. The name of the Makro is AdvancedReport.

| 着 Microsoft Visual Basic - dxp_template.xls - [Mo                                                                                                    | lule1 (Code)]                                                                                                    |                           |
|----------------------------------------------------------------------------------------------------|----------------------------------------------------------------------------------------------------|---------------------------|
| 👯 Eile Edit View Insert Format Debug Run                                                                                                    | <u>Iools A</u> dd-Ins <u>W</u> indow <u>H</u> elp                                                                                                    |                           |
| 🔢 🔁 🗸 🔛   🐰 🖻 🏔 🗚   🤊 (°   🕨 🛛                                                                                                    | 1 🔟 💐 🚰 🦉 🎌 🔘 🛛 Ln 8, Col 1 💦 🚦 🔛 🖡 🖬                                                                                                    | ा । 🔚 🖼 🗐 🖆 । 📰 🐖 🚜 🌭 🖕   |
|                                                                                                    | » ※ 📕 : 및 또 또 또 [ [ - 图 - 등 - ] 100% 🔷 🗍                                                                                                    |                           |
| Project - VBAProject                                                                                                    | (General)                                                                                                    | AdvancedReport            |
| VBAProject (dxp_template.xls)         Microsoft Excel Objects         Image: Sheet1 (Sheet1)         Image: Sheet2 (Sheet2)         Image: Sheet3 (Sheet3)         Image: Sheet3 (Sheet3)         Image: Shee3 | 'Customer Makro 'AdvancedReport'<br>Public Sub AdvancedReport()<br>'<br>'put your VBA code here<br>MsgBox "Hello, report finished", vbInformation,<br>End Sub | "YOKOGAWA AdvancedReport" |
| /BA Editor for MS Excel                                                                                                    |                                                                                                    |                           |

Example:

| 'Customer Makro 'AdvancedReport'                                                                                             |  |
|----------------------------------------------------------------------------------------------------|--|
| Public Sub AdvancedReport()                                                                                                  |  |
| <pre>'put your VBA code here<br/>MsgBox "Hello, report finished", vbInformation, "YOKOGAWA AdvancedReport"<br/>End Sub</pre> |  |
| VBA Makro                                                                                                    |  |

# 12.4 How to Check, Change or Delete the Cell Name in Excel?

To check all the correct Values implemented by the template creator, please use the following routine:

It's easy to name a cell. You click on the cell, put the cursor in the "Name Box" to the left of the Formula Bar (see image below), type a name, and press Enter. Then you can reference that cell in other parts of the workbook.

In the example below we have named the cell "Sub1" because we will reference this Subtotal in a Summary worksheet.

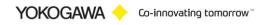

| Ce        | II Name in Name Box |         | Form    | nula Bar |
|-----------|---------------------|---------|---------|----------|
| Su        | b1                  | • (?    | fx =SUN | /(B2:B5) |
| · 1       | A                   | В       | С       | D        |
| 1         | Pacific Dist        | trict   |         |          |
| 2         | 1st Quarter         | \$2,203 |         |          |
| 3         | 2nd Quarter         | \$1,004 |         |          |
| 4         | 3rd Quarter         | \$2,041 |         |          |
| 5         | 4th Quarter         | \$1,367 |         |          |
| 6         | Total               | \$6,615 |         |          |
| Cell Name |                     |         |         |          |

However, after naming a cell, it seems like Excel won't let you delete or change the name! If you click in the Name Box and type over the name or delete the name, nothing happens! The name remains.

So, how do I change a cell name? How do I delete a cell name? It's pretty easy ... it's just hidden!

To delete or change a cell name, click the Formulas tab. Then click Name Manager on the "Defined Names" group of the Formulas ribbon.

The Name Manager window displays and lists ALL of the cell names that have ever been defined in the worksheets in that workbook.

To delete a cell name, click on the cell name and click Delete button.

To change a cell name, click on the cell name, click the Edit button, Change the name and click OK. When finished, click Close.

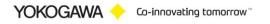

| Page Lay<br>Page Lay<br>cial Log<br>Fur | rout Formulas Data                                       | θ           | ew Developer                                                                                                    |                                            | kogawa Yok<br>물계 Trace<br>르클 Trace                                                                                                    | te.xlsm - Micros<br>ogawa Yokog<br>Precedents<br>Dependents<br>ove Arrows *<br>Formula                                                       | awa<br>Show Formu<br>Error Checkii | ng - Watch | Ca<br>O |
|-----------------------------------------|----------------------------------------------------------|-------------|----------------------------------------------------------------------------------------------------|--------------------------------------------|----------------------------------------------------------------------------------------------------|----------------------------------------------------------------------------------------------------|------------------------------------|------------|---------|
|                                         | С                                                        |             | D                                                                                                    | E                                          | F                                                                                                    | G                                                                                                    | Н                                  | I          |         |
|                                         | C:\Users\00114209\Desktop\8                              | ExcelKou\da | Name Manager                                                                                                    |                                            | 1.000                                                                                                    | - The set                                                                                                    | e                                  | ? X        |         |
|                                         | :\Users\00114209\Desktop\8<br>:\Users\00114209\Desktop\8 |             | New                                                                                                    | Edit Delete                                |                                                                                                    |                                                                                                    |                                    | Filter •   |         |
|                                         |                                                          |             | Name                                                                                                    | Value                                      | Refers To                                                                                                    | Scope                                                                                                    | Comment                            |            |         |
| 1<br>2<br>3<br>4<br>5<br>6<br>7<br>8    | Satch titel                                              | Ch2 data    | dv 1ch 1026min     dv 1ch 1026min     dv 1ch 50 1min     dv 1cvdate     dv 1cvmessage     dv 1cvmessage     dv 1cvmessage     dv 1cvsyncmess     dv 1cvsyncmess     dv 1cvsyncmes     dv 1cvsynctype     dv 1cvsynctype     dv 1cvsynctype     dv 1cvsynctype     dv 1cvsynctype     dv 1cvsynctype     dv 1cvsynctype     dv 1cvsynctype     dv 1cvsynctype     dv 1cvsynctype     dv 1cvsynctype     dv 1cvsynctype     dv 1cvsynctype     dv 1cvsynctype     dv 1cvsynctype | no<br>sage<br>sageno<br>sec #REF!<br>#REF! | =Sheet11\$E\$19<br>=Sheet11\$F\$19<br>=Sheet11\$Q\$13<br>=Sheet11\$Q\$13<br>=Sheet11\$Q\$13<br>=Sheet11\$Q\$13<br>=Sheet11\$Y\$19<br>=Sheet11\$\$1519<br>=Sheet11\$F\$13<br>=Sheet11\$F\$13<br>=Sheet11\$F\$13<br>=Sheet11\$F\$13<br>=Sheet11\$F\$13 | Workbook<br>Workbook<br>Workbook<br>Workbook<br>Workbook<br>Workbook<br>Workbook<br>Workbook<br>Workbook<br>Workbook<br>Workbook<br>Workbook |                                    | E          |         |
| Not                                     | defined Cell Na                                          | imes. T     | This cell n                                                                                                    |                                            | be dele                                                                                                    | ete                                                                                                    | [                                  | Close      |         |

#### 12.5 Template Creator is not available

If Excel starts correctly, but the Ribbon isn't available, please check the following settings.

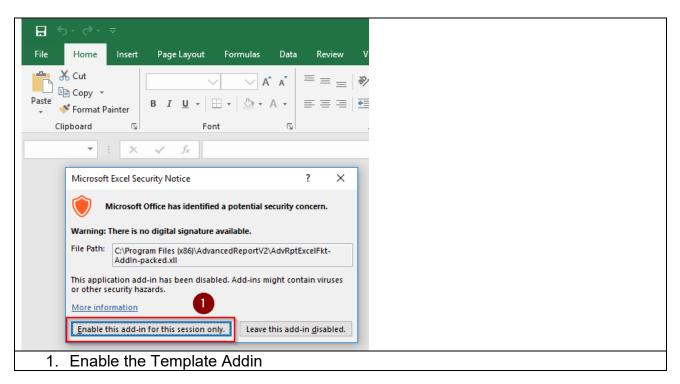

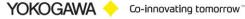

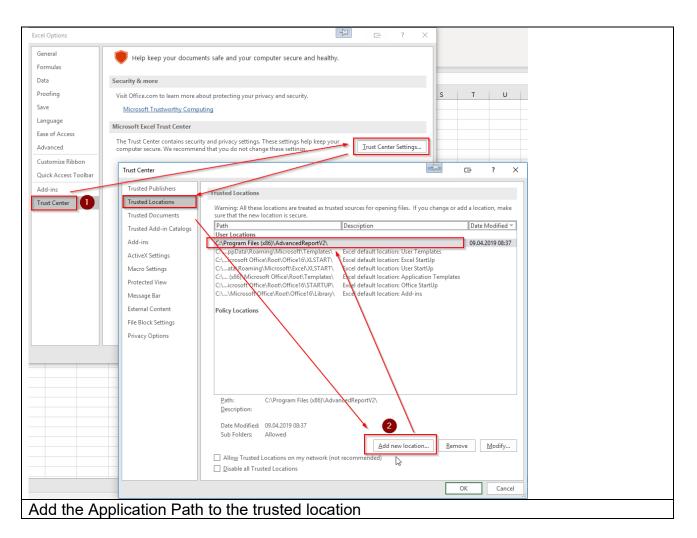

Open the Trust Center:

```
File → Option (at the left bottom) →

Trust Center (1) → Trust Center Settings → Trusted Location →

Add new Location (2)→

Browse the AdvancedReportV2 installation folder → Select OK →

Close all Windows with OK
```

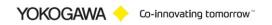

# 13. Run Program as NT- Service

It is possible to start the program as a service. With this it is not necessary to login on the computer. It starts automatically with Windows.

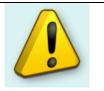

Note:

- Also the FTP Server has to run as a Service!
- All Settings have to be made as User with administrative Rights

# 13.1 Installation

Change to the Settings register. The Button "Install" add the service "AdvancedReportSvc" into the control panel. The Button "Start" activate the Service. The service start as "System" User in Automatic Mode.

By changing the settings, it will be activate with a new folder scan.

| AdvancedServiceContr |                                               |
|----------------------|-----------------------------------------------|
| YOKOGAWA 🔶           |                                               |
| Service              | PC: JCGCLQ1<br>Service Status Server: running |
| Windows Service      |                                               |
| AdvancedReportSVC    | 1.4.0.0 .::                                   |
| Install Service in / | AdvancedReport                                |

The messages are sending to the Windows event logger (Control Panel  $\rightarrow$  Administrative Tools  $\rightarrow$  Events).

| 1 | Services                     |                                         |                     |                                 |         |              |              | x        |
|---|------------------------------|-----------------------------------------|---------------------|---------------------------------|---------|--------------|--------------|----------|
|   | <u>File Action View Help</u> |                                         |                     |                                 |         |              |              |          |
|   |                              |                                         |                     |                                 |         |              |              |          |
|   | Services (Local)             | Services (Local)                        |                     |                                 |         |              |              |          |
|   |                              |                                         |                     |                                 |         |              |              | _        |
|   |                              | Select an item to view its description. | Name                | Description                     | Status  | Startup Type | Log On As    | <b>_</b> |
|   |                              |                                         | 🔍 AdvancedReportSvc | Service program for Yokogawa Ad | Started | Automatic    | Local System | =        |
|   |                              | •                                       |                     |                                 |         |              |              |          |
| ١ | Windows Se                   | rvices                                  |                     |                                 |         |              |              |          |

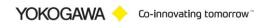

| AdvancedReportSvc P                         | AdvancedReportSvc Properties (Local Computer)  |  |  |  |
|---------------------------------------------|------------------------------------------------|--|--|--|
| General Log On Reco                         | General Log On Recovery Dependencies           |  |  |  |
| Log on as:                                  |                                                |  |  |  |
| Local System account<br>Allow service to in |                                                |  |  |  |
| Ihis account:                               | PC-Name\USER                                   |  |  |  |
| Password:                                   | •••••                                          |  |  |  |
| Confirm password:                           | •••••                                          |  |  |  |
| Help me configure user a                    | Help me configure user account log on options. |  |  |  |
|                                             |                                                |  |  |  |
|                                             |                                                |  |  |  |
|                                             |                                                |  |  |  |
|                                             |                                                |  |  |  |
|                                             |                                                |  |  |  |
|                                             |                                                |  |  |  |
|                                             | OK Cancel Apply                                |  |  |  |
| Add User Name to the Service                |                                                |  |  |  |

# To convert the Data files within the Excel Template you have to create a Folder under Windows 7 and newer.

### **IMPORTANT: Create the following Folder!**

| 64-bit | %WinDir%\SysWOW64\config\systemprofile\Desktop |  |
|--------|------------------------------------------------|--|
|        | And                                            |  |
|        | %WinDir%\System32\config\systemprofile\Desktop |  |
| 32-bit | %WinDir%\System32\config\systemprofile\Desktop |  |

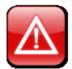

#### **ATTESION IMPOTANT:**

It is only possible to create this folder as a user with administrative Rights!

With Version 2.7 und newer the service will be restart after an Error Counter of 10. For this function it is important to start the service as an user with administrative rights.

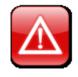

#### ATTESION IMPOTANT:

It is important to start the service as a user with administrative rights.

#### 13.1 Deinstallation

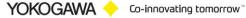

Change to the Settings register. The Button "Stop" stopped the service. After stopping the service it is possible to uninstall the service by using the button "Un-Install".

# 14. AdvRptEnable Software to Enable/Disable a Report

For an easy handling to enable or disable a report temporary use the installed Software Application "AdvRptEnable.exe". This Application is installed at the Installation Folder, eg. "C:\Program Files (x86)\AdvancedReportV2".

| AdvancedReport Enable Disable Project                |                            |                |             | -         |                   | х          |
|------------------------------------------------------|----------------------------|----------------|-------------|-----------|-------------------|------------|
|                                                      |                            |                |             |           |                   | 2-0        |
| 🞽 🕤 Washer-Tunnel                                    |                            |                |             |           | _<br>Tota         | 1:7        |
| Report List                                          |                            |                |             |           |                   |            |
|                                                      |                            |                |             |           |                   |            |
| <ul> <li>Washer-Tunnel</li> <li>CSV Datei</li> </ul> | Project Active             |                |             |           |                   |            |
| Test                                                 | Source Path                | D:\NETSOL_SOUR | CE\ Wa      | sher      |                   |            |
|                                                      |                            | D:\NETSOL_TARG |             |           |                   |            |
| <ul> <li>rel Tor Yest</li> </ul>                     | Target Path for Sourcefile | D:\NETSOL_TARG | ETBINĂR     | Washe     | er                |            |
|                                                      | MOVE file only             |                |             |           |                   |            |
|                                                      | The report gene            | eration is ac  | tive!!      |           |                   |            |
|                                                      |                            |                |             |           |                   |            |
|                                                      |                            |                |             |           |                   |            |
|                                                      |                            | 0.000          |             |           |                   |            |
|                                                      | Data file modus            | ) MOVE         |             |           |                   |            |
|                                                      |                            | ) DELETE       |             |           |                   |            |
|                                                      |                            |                |             |           |                   | .::        |
|                                                      |                            |                |             |           |                   |            |
| AdvancedReport Enable Disable Project                |                            |                |             | -         |                   | ×          |
|                                                      |                            |                |             |           | $\mathbf{ \odot}$ | <b>?</b> - |
| 🛃 🥱 CSV Datei                                        |                            |                |             |           | Tota              | al:7       |
|                                                      |                            |                |             |           |                   |            |
| Report List                                          |                            |                |             |           |                   |            |
| Washer-Tunnel                                        | Project Active             |                |             |           |                   |            |
| <ul> <li>CSV Datei</li> <li>Test</li> </ul>          |                            | D:\NETSOL_SOUF | RCE\GXR4 AS | 61\Gunthe | er                |            |
|                                                      | Target Path                | D:\NETSOL_TARG | GET\GXR4 AS | 61\Gunthe | er                |            |
| • HETUTTUE                                           | Target Path for Sourcefile | NETSOL_TARGET  | BINÄR\GXR4  | 4 AS1\Gu  | nther             |            |
|                                                      | MOVE file only             |                |             |           |                   |            |
|                                                      | The convertion             | of data file   | are de      | activ     | II No             |            |
|                                                      | report will be ge          |                |             |           |                   | !!!        |
|                                                      |                            |                |             |           |                   |            |
|                                                      |                            |                |             |           |                   |            |
|                                                      | Data file modus            | O MOVE         |             |           |                   |            |
|                                                      |                            | INDEX          |             |           |                   |            |
|                                                      |                            |                |             |           |                   |            |
|                                                      |                            | O DELETE       |             |           |                   |            |

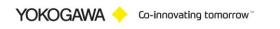

# 15. Error handling

# 15.1 Solve Problem by yourself

If an error is recognized in the conversion or in general running of the program, this is indicated by an "Alert window" and registered in the error log.

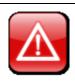

- Note:
  - 1. Please read this chapter to solve the problem.
  - 2. Use the Error Handling routine before calling your Services Team.

# 15.2 Software AdvancedReport

During the conversion or in the generally running program if an error is recognized, this is indicated by a reference display window and registered in the file error.log.

Please send the file with exact error report and if necessary, the file which can be converted to the well-known email address.

If the programs running as a Service, the messages are also sent to the Windows event logger (Control Panel  $\rightarrow$  Administrative Tools  $\rightarrow$  Events)

- Start AdvancedReportV2
- > Select Button >Events< See next picture.

| dReport             |                                    |                   |                                                  |          |
|---------------------|------------------------------------|-------------------|--------------------------------------------------|----------|
| gawa 🔶              |                                    |                   |                                                  |          |
|                     | 🖢 😪 🔁 🖻                            |                   |                                                  | - 🕥 🕄 -  |
|                     |                                    | •                 |                                                  |          |
|                     | /                                  |                   |                                                  |          |
| Load v              | windows events                     | 2995 Eintragungen |                                                  |          |
| Event               | Date Time                          | Program           | Message                                          | <u> </u> |
| Information         | 21.10.2013 16:30:05                | AdvancedReportSVC | mod Main.fkt loadSettings >CoralMermaid< >CoralM | lermaid< |
| Information         | 21.10.2013 16 0:05                 | AdvancedReportSVC | mod_Main.fkt_loadSettings >CoralMermaid<         |          |
| Information         | 21.10.2013 19.30:05                | AdvancedReportSVC | fkt_scanloadSettingsRead Projects settings       |          |
| 🔺 Waming            | 21.10.2013 15:29:56                | HcmO_3rd.TSP      | CSTA-Link could not be established               |          |
| 🔺 Waming            | 21.10.2013 6:29:36                 | HcmO_3rd.TSP      | CSTA-Link could not be established               |          |
| 🔺 Waming            | 21.10.2017 16:29:16                | HcmO_3rd          | e established                                    |          |
| 🔺 Waming            | 21.10.2018 16:28:56                | HcmO_3rd          | e established                                    |          |
| 🔺 Warning           | 21.10.2013 16:28:36                | HcmO_3rd          | e established                                    |          |
| 🔌 Warning           | 21.10.2013 16:28:16                |                   | g was created. e established                     |          |
| 🔺 Warning           | 21.10/2013 16:27:56                |                   | s\y=???????.\Desktop\ e established              |          |
| 🔺 Warning           | 21.10,2013 16:27:36                | HcmO_3rd          | e established                                    |          |
| 🔺 Warning           | 21.1 <mark>0</mark> .2013 16:27:16 | HcmO_3rd          | e established                                    |          |
| 🔺 Warning           | 21 10.2013 16:26:56                | HcmO 3 a          | OK established                                   | -        |
| •                   |                                    |                   |                                                  |          |
| Error<br>Eventlog V | >CoralMer<br>>CoralMer             |                   |                                                  | *        |
| Evenado v           |                                    |                   |                                                  |          |
| Show Ser            | vice                               |                   |                                                  |          |
|                     |                                    |                   |                                                  |          |
| Export Ever         | nt Log                             |                   |                                                  |          |
|                     |                                    |                   |                                                  |          |
| Delete Ever         | nt Log                             |                   |                                                  | · ·      |
|                     |                                    |                   |                                                  |          |
| 4.14881             |                                    |                   |                                                  |          |
| ror Handlir         | na routine                         |                   |                                                  |          |
|                     | ng routine                         |                   |                                                  |          |

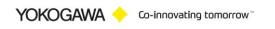

## 15.3 Software Template Creator Excel Addin

*"I installed my Office solution (VSTO add-in) successfully but when I open the Office application, my add-in does not load. What is the problem?"* 

This is a common question which I came across many times in Forums. Here are simple and quick checks that you can do before you start scratching your head or jump to the Forums. I'll be using Excel as the Office application, but the approach is applicable to others more or less.

**15.3.1** Check out "COM Add-Ins" dialog in Excel

Now open Excel and see if your add-in loads successfully. If not, open Excel Options dialog (File->Options) and navigate to Add-Ins tab.

| Excel Options                                                                                                    | N - K / P = a P - Braha                                      | teast - R II w                                                                                                |                      |  |  |
|----------------------------------------------------------------------------------------------------|--------------------------------------------------------------|----------------------------------------------------------------------------------------------------|----------------------|--|--|
| General                                                                                                    | View and manage Microsoft Office Add-ins.                    |                                                                                                    |                      |  |  |
|                                                                                                    | Add-ins                                                      |                                                                                                    |                      |  |  |
| Proofing                                                                                                    | Name A                                                       | Location                                                                                                    | Tura                 |  |  |
| Save                                                                                                    | Solver Add-in                                                | C:\Microsoft Office\Office14\Library\SOLVER\SOLVER.XLAM                                                       | Type<br>Excel Add-in |  |  |
| Language                                                                                                    | Team Foundation Add-in<br>TUSReport2AX.AddInConnect          | "C:\\Common7\IDE\PrivateAssemblies\TFSOfficeAdd-in.dll"<br>C:\Program Files (x86)\TUSReport2\TUSReport2AX.dll | COM Add-in Z         |  |  |
| Advanced                                                                                                    | Visual Studio Tools for Office Design-Time Adaptor for Excel | C:\0\Visual Studio Tools for Office\x86\VSTOExcelAdaptor.dll                                                  | COM Add-in           |  |  |
| Customize Ribbon                                                                                                    | Document Related Add-ins<br>No Document Related Add-ins      |                                                                                                    | Y                    |  |  |
| Quick Access Toolbar                                                                                                    | Disabled Application Add-ins 3                               |                                                                                                    |                      |  |  |
| Add-Ins                                                                                                    | Yokogawa.TUSReport2                                          | file:///ort2/TUSReport2/bin/Debug/TUSReport2.vsto vstolocal                                                   | COM Add-in 👻         |  |  |
| Trust Center 1                                                                                                    |                                                              | SReport2/bin/Debug/TUSReport2.vsto vstolocal<br>/ Yokogawa Deutschland GmbH; Germany (Dev. M. van Cleve)      | OK Cancel            |  |  |
|                                                                                                    | Disabled Items                                               |                                                                                                    |                      |  |  |
| Disabled Items                                                                                                    |                                                              | <b>B</b> ? <b>X</b>                                                                                           |                      |  |  |
| The items listed below were disabled because they prevented Excel from functioning correctly. Please note that you may have to restart Excel for these changes to take place. Select the ones you wish to re-enable. Addin: vokogawa.tusreport2 (file:///d:/vb.net/vokogawa/_tusreport2/busreport2/bin/debug/tusreport2/bin/debug/tu |                                                              |                                                                                                    |                      |  |  |

"Healthy add-ins" show up as "Active Application Add-ins", however, if an add-in is disabled for whatever reason, it will appear under the "Inactive Application Add-ins". You can select the "COM Add-ins" from the Manage dropdown at the bottom of this dialog and

YOKOGAWA 🔶 Co-innovating tomorrow

see the LoadBehavior of all COM add-ins. In normal cases, the add-in should be checked and its "Load Behavior" should be "Loaded at Startup":

| COM Add-Ins                                                                                                    | B | ? X            |
|----------------------------------------------------------------------------------------------------|---|----------------|
| A <u>d</u> d-Ins available:                                                                                                    |   | ОК             |
| Excel207AddIn<br>Send to Bluetooth<br>Team Foundation Add-in<br>Visual Studio Tools for Office Design-Time Adaptor for Excel                                                                                    |   | Cancel         |
| Vokogawa AdvRpt COM Add-In for Excel                                                                                                    |   | <u>A</u> dd    |
| Vokogawa.TUSReport2                                                                                                    |   | <u>R</u> emove |
|                                                                                                    |   |                |
| Location: C:\Program Files (x86)\TUSReport2\TUSReport2.vsto vstolocal<br>Load Behavior: Load at Startup                                                                                                    |   |                |
| Add-Ins                                                                                                    |   |                |
| Add-Ins available:                                                                                                    |   |                |
| AdvRptV2AX.AddInConnect       OK         Analysis ToolPak       OK         Analysis ToolPak - VBA       Cancel         Euro Currency Tools       Solver Add-in         V TUSReport2AX.AddInConnect       Browse |   |                |
| A <u>u</u> tomation                                                                                                    |   |                |
| -                                                                                                    |   |                |
| TUSReport2AX.AddInConnect                                                                                                    |   |                |
| ProgID: TUSReport2AX.AddInConnect                                                                                                    |   |                |

If the VSTO runtime encounters a problem loading the add-in, you'll see this message instead.

"Load Behavior: Not Loaded. A runtime error occurred during the loading of the COM Addin".

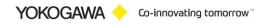

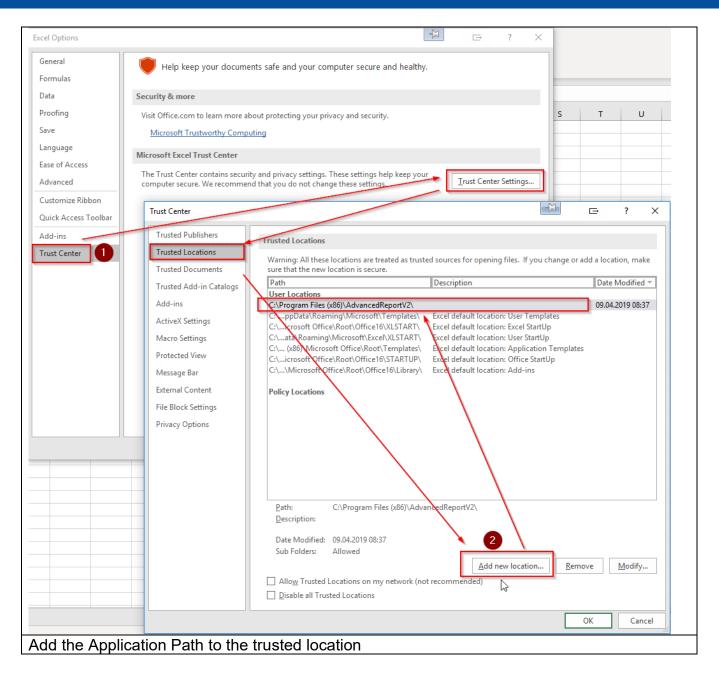

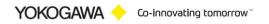

| Trust Center                                                                                                  | ->> E- ? ×                                                                                                    |
|----------------------------------------------------------------------------------------------------|----------------------------------------------------------------------------------------------------|
| Trusted Publishers                                                                                            | ActiveX Settings for all Office Applications                                                                                                    |
| Trusted Locations Trusted Documents Trusted Add-in Catalogs Add-ins ActiveX Settings                          | <ul> <li>Disable all controls without notification</li> <li>Prompt me before enabling Unsafe for Initialization (UFI) controls with additional restrictions and Safe for Initialization (SFI) controls with minimal restrictions</li> <li>Prompt me before enabling all controls with minimal restrictions</li> <li>Enable all controls without restrictions and without prompting (not recommended; potentially</li> </ul> |
| Macro Settings<br>Protected View<br>Message Bar<br>External Content<br>File Block Settings<br>Privacy Options | dangerous controls can run)                                                                                                    |
| ActiveX Settings                                                                                              | OK Cancel                                                                                                    |

# ActiveX Settings

| Trust Center                                                                                                    |                                                                                                    | ¢  | ?   | ×    |
|----------------------------------------------------------------------------------------------------|----------------------------------------------------------------------------------------------------|----|-----|------|
| Trusted Publishers<br>Trusted Locations<br>Trusted Documents<br>Trusted Add-in Catalogs<br>Add-ins<br>ActiveX Settings | Macro Settings         O Disable all macros without notification         O Disable all macros with notification         O Disable all macros except digitally signed macros         Image: The set of the set of the set |    |     |      |
| Macro Settings<br>Protected View<br>Message Bar<br>External Content<br>File Block Settings<br>Privacy Options          | ✓ Trust access to the <u>V</u> BA project object model                                                                                                    | ОК | Car | ncel |
| Makro settings                                                                                                    |                                                                                                    |    |     |      |

YOKOGAWA 🔶 Co-innovating tomorrow 🐃

# 15.4 Excel Template and running as Service (DCOM COMException (0x80080005)

#### "mod\_main.Main

Error line: 120

System.TypeInitializationException: The type initializer for 'AdvancedReportV2.mod\_convertexceImain' threw an exception. ---> System.UnauthorizedAccessException: Retrieving the COM class factory for component with CLSID {00024500-0000-0000-C000-00000000046} failed due to the following error: 80070005 Access is denied. (Exception from HRESULT: 0x80070005 (E\_ACCESSDENIED))."

OR:

System.Runtime.InteropServices.COMException (0x80080005): Retrieving the COM class factory for component with CLSID {00024500-0000-0000-C000-0000000046} failed due to the following error: 80080005 Server execution failed (Exception from HRESULT: 0x80080005 (CO\_E\_SERVER\_EXEC\_FAILURE)).

at

System.Runtime.Remoting.RemotingServices.AllocateUninitializedObject(RuntimeT ype objectType)

If you get this Error messing in Windows Event Log, please check the following security settings:

Here is this solution 2:

- In DCOMCNFG, right click on the My Computer and select properties.

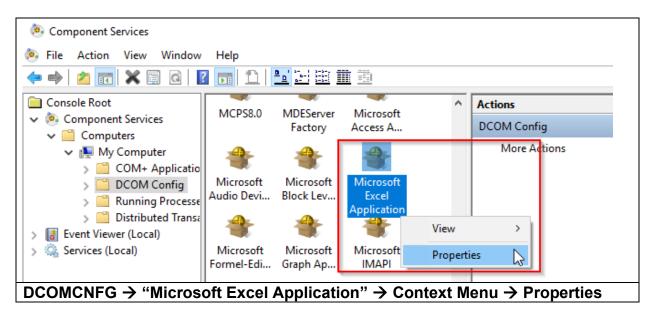

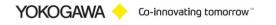

- Choose the General tab.

| Microsoft Excel Application Properties ? ×            |  |  |
|-------------------------------------------------------|--|--|
| General Location Security Endpoints Identity          |  |  |
| General properties of this DCOM application           |  |  |
| Application Name: Microsoft Excel Application         |  |  |
| Application ID: {00020812-0000-0000-C000-00000000046} |  |  |
| Application Type: Local Server                        |  |  |
| Authentication Level: None                            |  |  |
| Local Path:                                           |  |  |
| Leam more about <u>setting these properties</u> .     |  |  |
| General → set Authentication Level == None            |  |  |

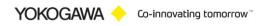

| icrosoft Excel Application Properties                                                                                                    |                  | ?             | ×   |
|----------------------------------------------------------------------------------------------------|------------------|---------------|-----|
| General Location Security Endpoints Ide                                                                                                    | ntity            |               |     |
| The following settings allow DCOM to locate t<br>application. If you make more than one select<br>applicable one. Client applications may overid | on, then DCOM us |               | st  |
| Run application on the computer where the Run application on this computer.                                                                      |                  |               |     |
| Run application on the <u>f</u> ollowing computer                                                                                                | <u>B</u> row:    | se            |     |
|                                                                                                    |                  |               |     |
|                                                                                                    |                  |               |     |
|                                                                                                    |                  |               |     |
| Learn more about <u>setting these properties</u> .                                                                                               |                  |               |     |
| ОК                                                                                                    | Cancel           | <u>A</u> pply |     |
| Location → Check "Run app                                                                                                    | lication or      | n the         | con |

| Microsoft Excel Application Properties 🗁 ? 🗙                                         | Launch and Activation Permission $\square$ ? $	imes$                                                                                                    |  |  |  |
|--------------------------------------------------------------------------------------|----------------------------------------------------------------------------------------------------|--|--|--|
| General Location Security Endpoints Identity                                         | Security                                                                                                    |  |  |  |
| Launch and Activation Permissions<br>O <u>U</u> se Default<br>Cugtomize <u>E</u> dit | Group or user names:<br>Strategy System<br>COCAL SERVICE<br>Administrators (FQ8GST2\Administrators)<br>INTERACTIVE                                                                                                    |  |  |  |
| Access Permissions                                                                   | Add Remove                                                                                                    |  |  |  |
| ◯ Use De <u>f</u> ault                                                               |                                                                                                    |  |  |  |
| Customize     Edit                                                                   | Permissions for Administrators     Allow     Deny       Local Launch     I     I       Remote Launch     I     I                                                                                                    |  |  |  |
| Configuration Permissions                                                            | Remote Launch     Image: Constraint of the second second sec |  |  |  |
| ⊖ Use Default                                                                        |                                                                                                    |  |  |  |
| Customize     Edit                                                                   |                                                                                                    |  |  |  |
|                                                                                      | OK Cancel                                                                                                    |  |  |  |
| Leam more about <u>setting these properties</u> .                                    |                                                                                                    |  |  |  |
| OK Cancel Apply                                                                      |                                                                                                    |  |  |  |
| Security $\rightarrow$ Launch and Activaten Permisson $\rightarrow$ Add Administrors |                                                                                                    |  |  |  |
| Allow all settings for                                                               |                                                                                                    |  |  |  |
| a. All                                                                               | Local Service / Administrators / INTERACTIVE                                                                                                    |  |  |  |

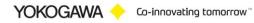

| Microsoft Excel Application Properties $\Box$ ? X                                             |                                                                                                    |  |  |  |
|-----------------------------------------------------------------------------------------------|----------------------------------------------------------------------------------------------------|--|--|--|
| General Location Security Endpoints Identity                                                  | Access Permission □ ? ×                                                                                                    |  |  |  |
| Launch and Activation Permissions                                                             |                                                                                                    |  |  |  |
| ⊖ <u>U</u> se Default                                                                         | Security Group or user names:                                                                                                    |  |  |  |
| Cu <u>s</u> tomize <u>E</u> dit                                                               | Sector and the sector and the sector |  |  |  |
|                                                                                               | SYSTEM<br>SELOCAL SERVICE                                                                                                    |  |  |  |
| Access Permissions                                                                            | Administrators (FQ8GST2\Administrators)                                                                                                    |  |  |  |
| ⊖ Use De <u>f</u> ault                                                                        | A INTERACTIVE                                                                                                    |  |  |  |
| Custo <u>m</u> ize     E <u>dit</u>                                                           | Add Remove                                                                                                    |  |  |  |
|                                                                                               | Permissions for Administrators Allow Deny                                                                                                    |  |  |  |
| Configuration Permissions                                                                     | Local Access                                                                                                    |  |  |  |
| ◯ Use Defau <u>l</u> t                                                                        | Remote Access                                                                                                    |  |  |  |
| Customize     Edit                                                                            |                                                                                                    |  |  |  |
|                                                                                               |                                                                                                    |  |  |  |
|                                                                                               |                                                                                                    |  |  |  |
|                                                                                               |                                                                                                    |  |  |  |
| Learn more about <u>setting these properties</u> .                                            | OK Cancel                                                                                                    |  |  |  |
| OK Cancel Apply                                                                               |                                                                                                    |  |  |  |
| Security $\rightarrow$ Access Permisson $\rightarrow$ Add Administrors and Allow all settings |                                                                                                    |  |  |  |
| → Allow all settings for                                                                      |                                                                                                    |  |  |  |
| a. All Local Service / Administrators / INTERACTIVE                                           |                                                                                                    |  |  |  |

| Microsoft Excel Application Properties $\Box$ ? $\times$ |                                                                     |
|----------------------------------------------------------|---------------------------------------------------------------------|
| General Location Security Endpoints Identity             | k                                                                   |
| Launch and Activation Permissions                        |                                                                     |
| ◯ <u>U</u> se Default                                    | Change Configuration Permission $\Box$ ? X                          |
| Customize     Edit                                       | Security                                                            |
|                                                          | Group or user names:                                                |
| Access Permissions                                       | Authenticated Users     Authenticated Users     Authenticated Users |
| ◯ Use De <u>f</u> ault                                   | Administrators (FQ8GST2\Administrators)     Berry GQ8GST2\Users)    |
| Customize     Edit                                       | v                                                                   |
|                                                          |                                                                     |
| Configuration Permissions                                | Add Remove                                                          |
| ◯ Use Defau <u>i</u> t                                   | Permissions for Users Allow Deny Full Control                       |
| Customize     Edit                                       | Read 🔽 🗌                                                            |
|                                                          | Special permissions                                                 |
|                                                          |                                                                     |
|                                                          | For special permissions or advanced settings, Advanced              |
| Leam more about <u>setting these properties</u> .        |                                                                     |
| OK Cancel Apply                                          | OK Cancel                                                           |
|                                                          |                                                                     |
| -                                                        | $n \rightarrow Add Administrors and Allow all settings$             |
|                                                          | l settings for                                                      |
| a. A                                                     | Il Local Service / Administrators / INTERACTIVE                     |

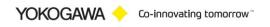

| Aicroso     | ft Excel App                              | olication l  | properties     |            |          | ?      | $\times$ |
|-------------|-------------------------------------------|--------------|----------------|------------|----------|--------|----------|
| General     | Location                                  | Security     | Endpoints      | Identity   |          |        |          |
| Which       | user accour                               | nt do you v  | want to use to | o run this | applicat | ion?   |          |
| <b>● •</b>  |                                           |              |                |            |          |        |          |
|             | e interactive                             |              |                |            |          |        |          |
|             | e <u>l</u> aunching (<br>is <u>u</u> ser. | user.        |                |            |          |        |          |
| Us <u>e</u> |                                           |              |                |            |          | Browse |          |
| <u>P</u> as | sword:                                    | [            |                |            |          |        |          |
| Co <u>n</u> | firm passwor                              | d: [         |                |            |          |        |          |
| () Th       | e <u>s</u> ystem acc                      | count (serv  | ices only).    |            |          |        |          |
|             |                                           |              |                |            |          |        |          |
|             |                                           |              |                |            |          |        |          |
|             |                                           |              |                |            |          |        |          |
|             |                                           |              |                |            |          |        |          |
| Leam        | more about s                              | setting the: | se properties. |            |          |        |          |
|             |                                           |              |                |            |          |        |          |
|             |                                           |              | ОК             | C          | Cancel   | App    | oly      |
| Identity    | $\rightarrow$ The                         | Interac      | tive user      |            |          |        |          |

#### 15.5 Microsoft KB articles on general Excel troubleshooting

- Excel: How to Troubleshoot Crashing and Not Responding Issues with Excel https://support.microsoft.com/en-us/kb/2758592
- Excel: How to troubleshoot crashing and not responding issues in an Excel Files https://support.microsoft.com/en-us/kb/2735548

Microsoft is quite explicit about not expecting any access to the COM object model from either the function wizard, or an .xll worksheet function (async or not): (used to be at <u>https://support.microsoft.com/en-us/kb/301443</u> but now sadly no longer available...).

"A function that is defined in an XLL can be called under three circumstances:

1. During the recalculation of a workbook

YOKOGAWA 🔶 Co-innovating tomorrow 🐃

- 2. As the result of Excel's Function Wizard being called on to help with the XLL function
- 3. As the result of a VBA macro calling Excel's Application.Run Automation method

Under the first two circumstances, Excel's Object Model does not expect, and is not prepared for, incoming Automation calls. Consequently, unexpected results or crashes may occur.

In order to ensure that they function properly, no Automation calls should be made from an XLL. Instead, all commands to Excel from the XLL should be sent using the Excel4() C API."

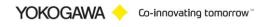

# 16. Appendix

# **16.1** Reporting Deactivation and activation

To deactivate a reporting temporary you will find two files at the installation folder.

- ENABLE\_Reporting.vbs
- DISABLE\_Reporting.vbs

At these files you have to set the Report Project Name.

If the reporting is deactivated, the new data files will be move to the target file destination. So the software will be work, but no report is created.

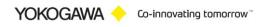